## **View Port Statistics on the RV110W**

## **Objectives**

The Port Statistics page shows a wide range of important port information that can be helpful for troubleshooting to see what went wrong and where. The Port Statistics page is also helpful for gathering data and seeing which ports are being used the most and least.

This document explains how to view the port statistics on the RV110W.

## **Applicable Devices**

● RV110W

## **Port Statistics**

Step 1. In the web configuration utility choose **Status > Port Statistics**.

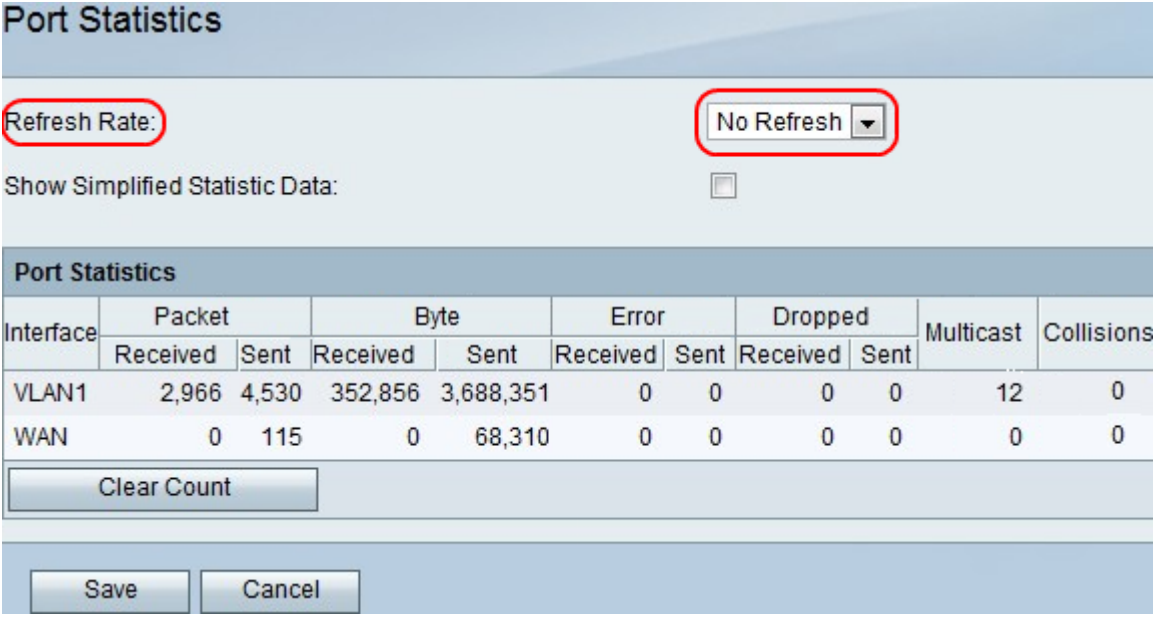

Step 2. In the Refresh Rate drop-down menu, choose how long you want the device to wait before updating the port statistics.

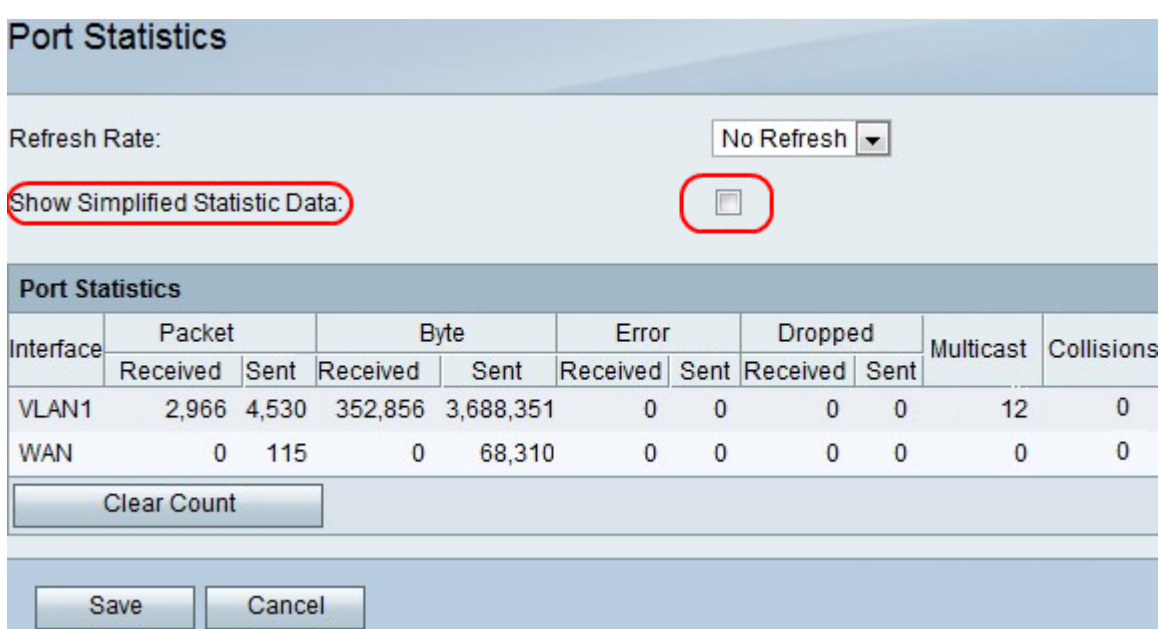

Step 3. Check the **Show Simplified Statistic Data** check box to show data as kB instead of bytes.

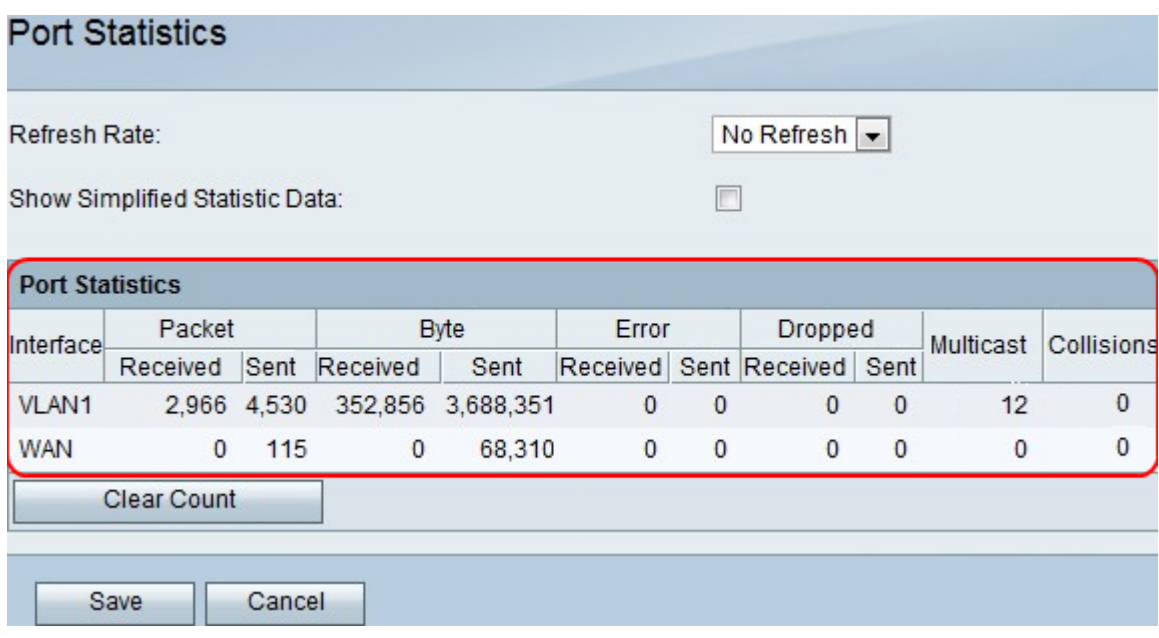

**Note**: The data is displayed in the Port Statistics table.

- Interface The name of the interface.
- Packet The number of sent and received packets.
- Byte The number of bytes sent and received.
- Error The number of sent and received packet errors.
- Dropped The number of sent and received packets that were dropped.
- Multicast The number of multicast packets sent.
- Collisions The number of signal collisions on this port.

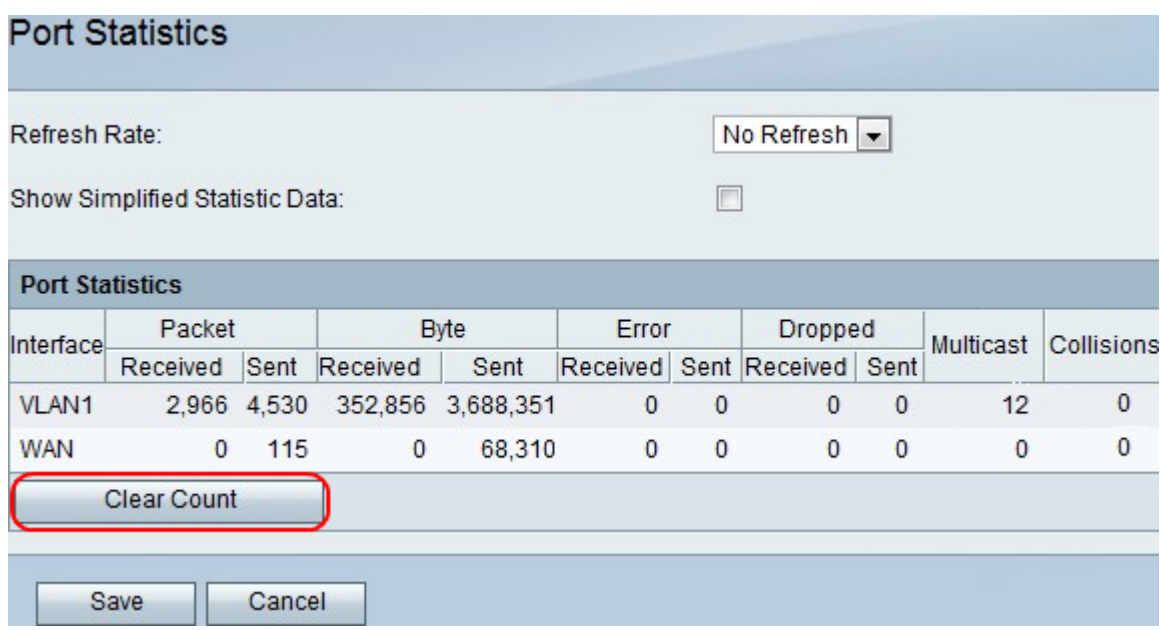

Step 4. (Optional) Click the **Clear Count** button to clear all recorded statistics.

Step 5. Click **Save**.